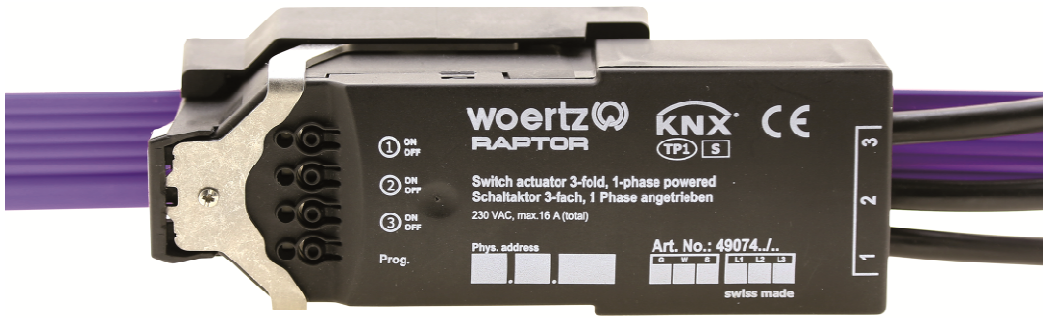

49074../L\* : Schaltaktor mit 1-phasiger Netzeinspeisung

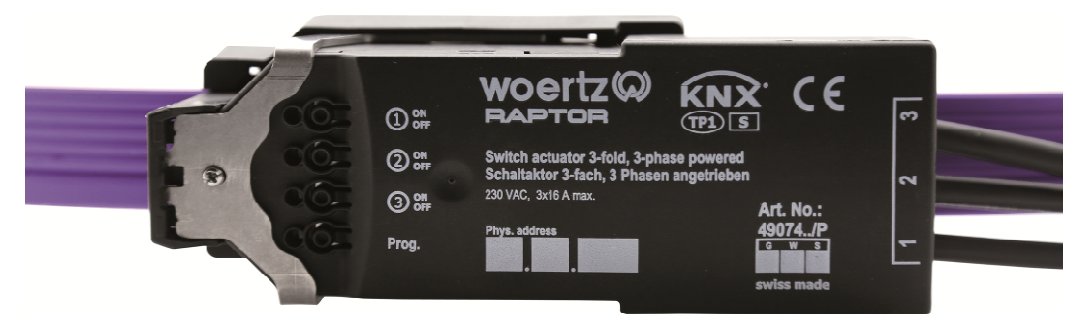

49074../P : Schaltaktor mit 3-phasiger Netzeinspeisung

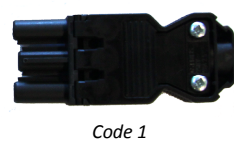

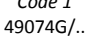

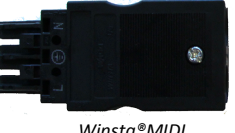

*Winsta®MIDI* 49074W/..

# **Applikationsbeschreibung**

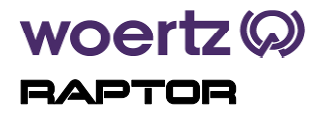

# **Schaltaktor 3-fach Artikelnummer: 49074**

Woertz AG Hofackerstrasse 47 Postfach 948 CH-4132 Muttenz 1

Tel. +41 61 466 33 33 Fax +41 61 461 96 06

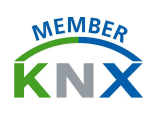

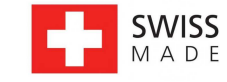

info@woertz.ch www.woertz.ch

# Inhaltsverzeichnis

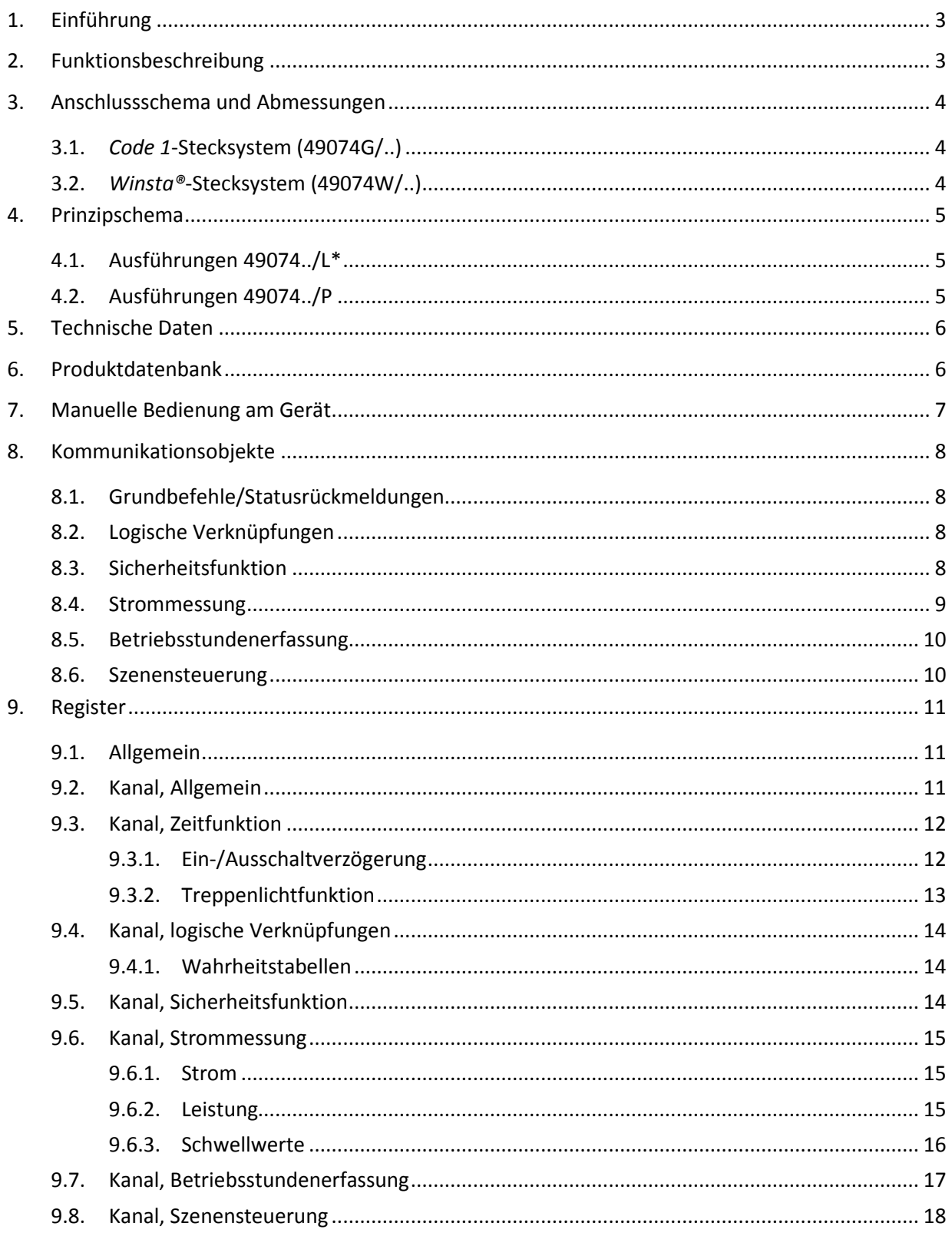

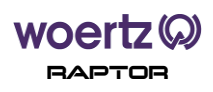

# **1. Einführung**

Der RAPTOR Schaltaktor/Binärausgang dreifach erlaubt die Ansteuerung von drei unabhängigen Lasten. Diese können über das *Code 1* oder *Winsta*® -Stecksystem mit dem RAPTOR verbunden werden.

Der Aktor enthält einen integrierten KNX-Busankoppler sowie einen Kontroller zur Ansteuerung der internen bistabilen Relais. Neben der Grundfunktion Ein/Aus können zusätzlich eine Treppenlichtfunktion (Zeitschalter) und Logikoperationen (Statusmeldungen) über die ETS-Software parametriert werden sowie Strommessung und Berechnung der Leistung pro Kanal.

Das Verhalten bei Busspannungsausfall kann über die ETS-Parametrierung konfiguriert werden.

Das Gerät lässt sich ohne zusätzliches Werkzeug und ohne Abisolieren des Flachkabels Woertz combi aufsetzen.

### **2. Funktionsbeschreibung**

- Schaltaktor 3-fach
	- o Art-Nr 49074../L\* : 1-Phase angetrieben (L1, L2 bzw. L3)
	- o Art-Nr 49074../P : 3-Phasen angetrieben (L1, L2 und L3)
- Mehrere mechanisch kodierte Steckverbindungen:
	- o *Code 1* zur Artikelnummer 49074G/..
	- o *Winsta®MIDI* zur Artikelnummer 49074W/..
- Anwendungsbeispiele: Treppenhauslicht, intelligente Steckdosen (Schalt- und Messsteckdosen), Steuerung von 3-stufigen Ventilatoren
- Unabhängige Ansteuerung der 3 Ausgänge
- Kontaktart: Schliesser oder Öffnerbetrieb
- Zeitfunktionen (Ein-/ Ausschaltverzögerung oder Treppenlichtfunktion auch mit Ausschaltvorwarnung)
- Logische Verknüpfungsfunktion (ODER, UND, XOR) für jeden Ausgang
- Strommessung pro Kanal (aktive oder passive zyklische Rückmeldefunktion)
- Zwei benutzereinstellbare Stromschwellwerte (Grenzwerte über Bus veränderbar)
- Berechnung der Leistung (aktive oder passive Rückmeldungen)
- Betriebsstundenerfassung mit Grenzwertfunktion
- Einbeziehung in Lichtszenen möglich, max. 8 interne Szenen pro Kanal
- Einstellbares Verhalten bei Busspannungsausfall
- Manuelle Bedienung am Gerät (Prüftaster) mit LED Zustandsanzeige zur Kontrolle der Schaltfunktionen.

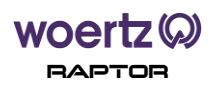

# **3. Anschlussschema und Abmessungen**

# **3.1.** *Code 1***-Stecksystem (49074G/..)**

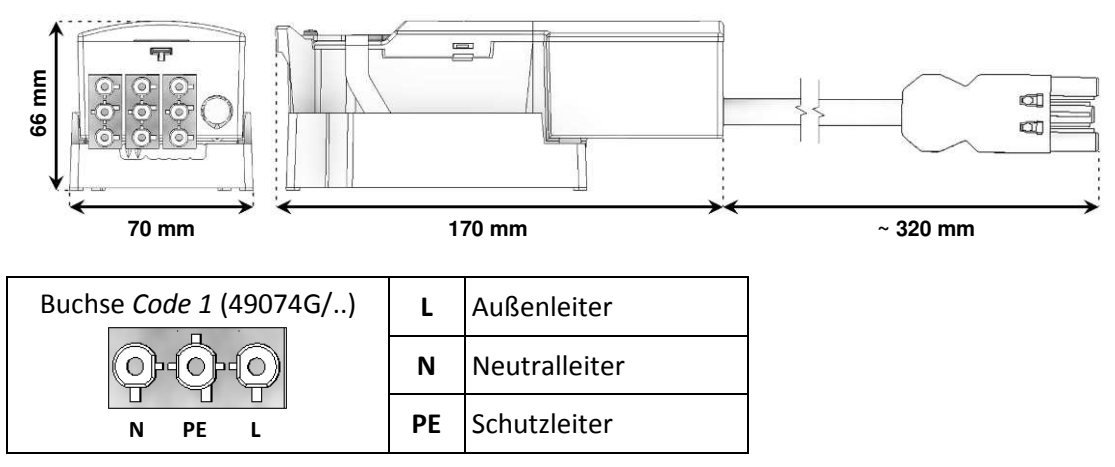

# **3.2.** *Winsta®***-Stecksystem (49074W/..)**

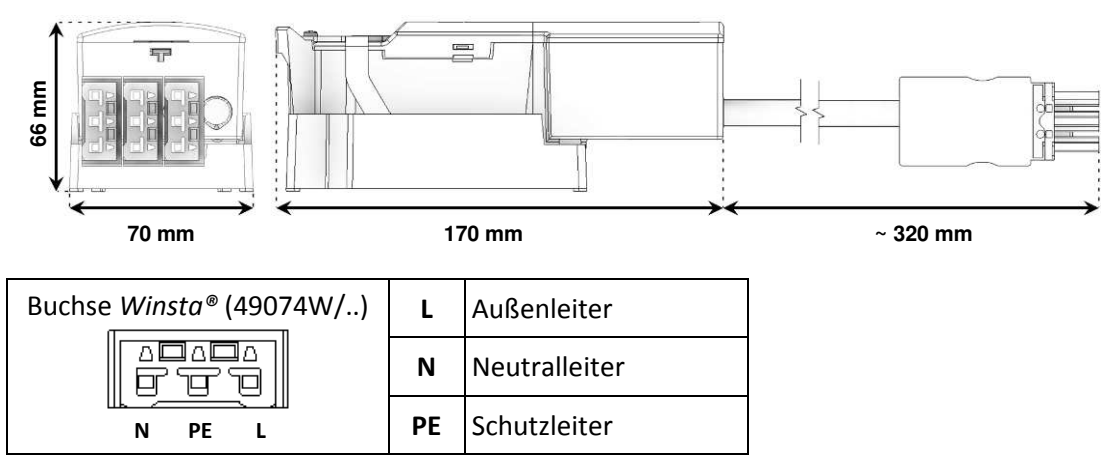

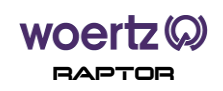

### **4. Prinzipschema**

**4.1. Ausführungen 49074../L\*** 

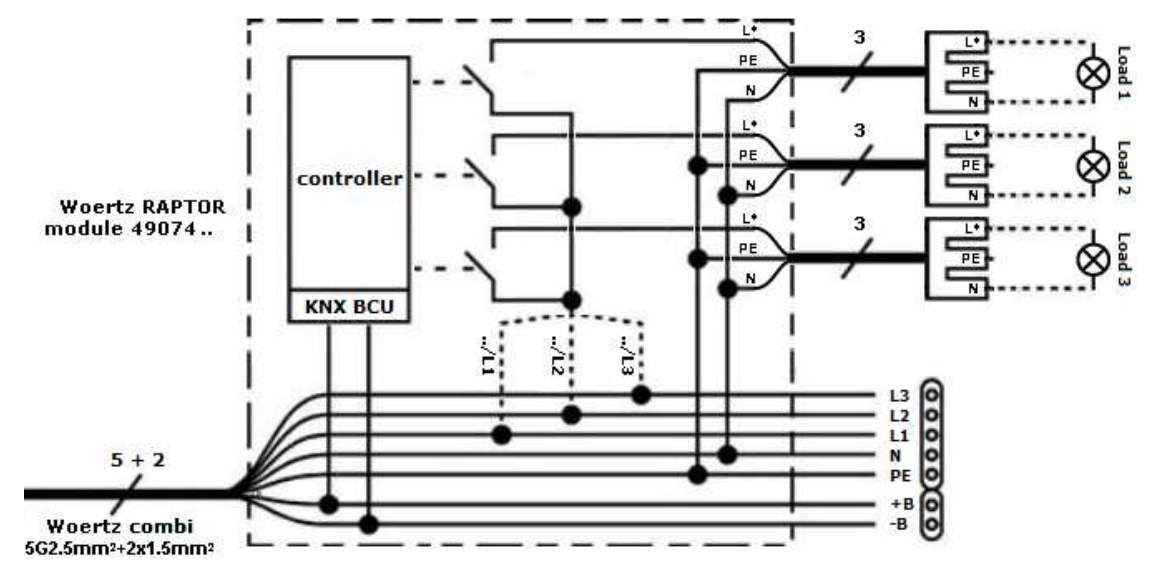

**Der maximale Laststrom, an den drei Ausgängen zusammen, darf 16 A nicht überschreiten. !**

**4.2. Ausführungen 49074../P** 

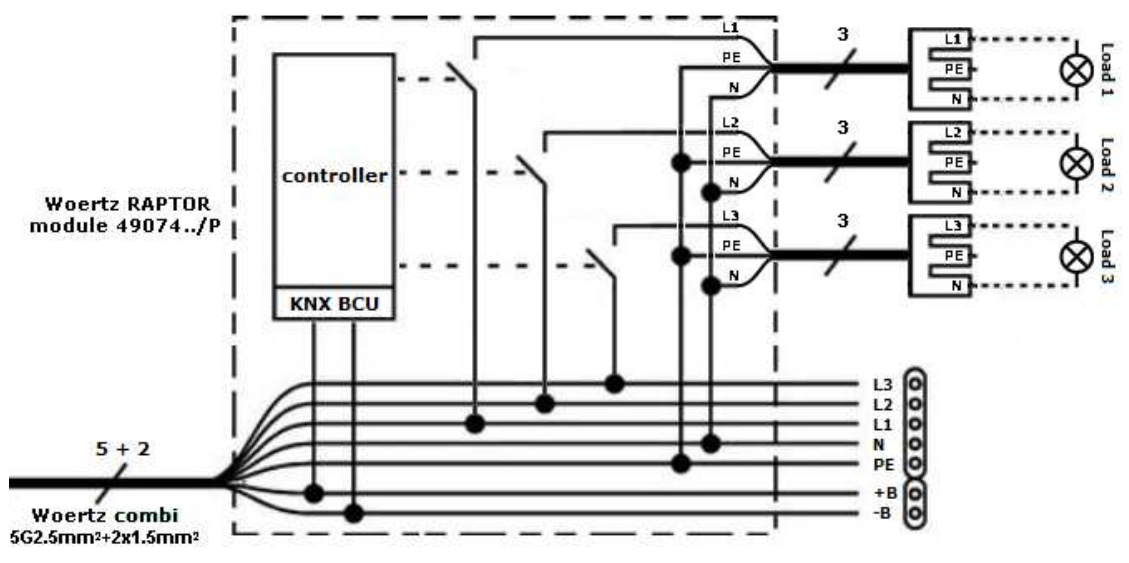

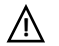

**Der maximale Laststrom an jedem Ausgang darf 16 A nicht überschreiten.** 

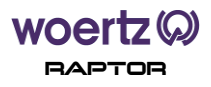

# **5. Technische Daten**

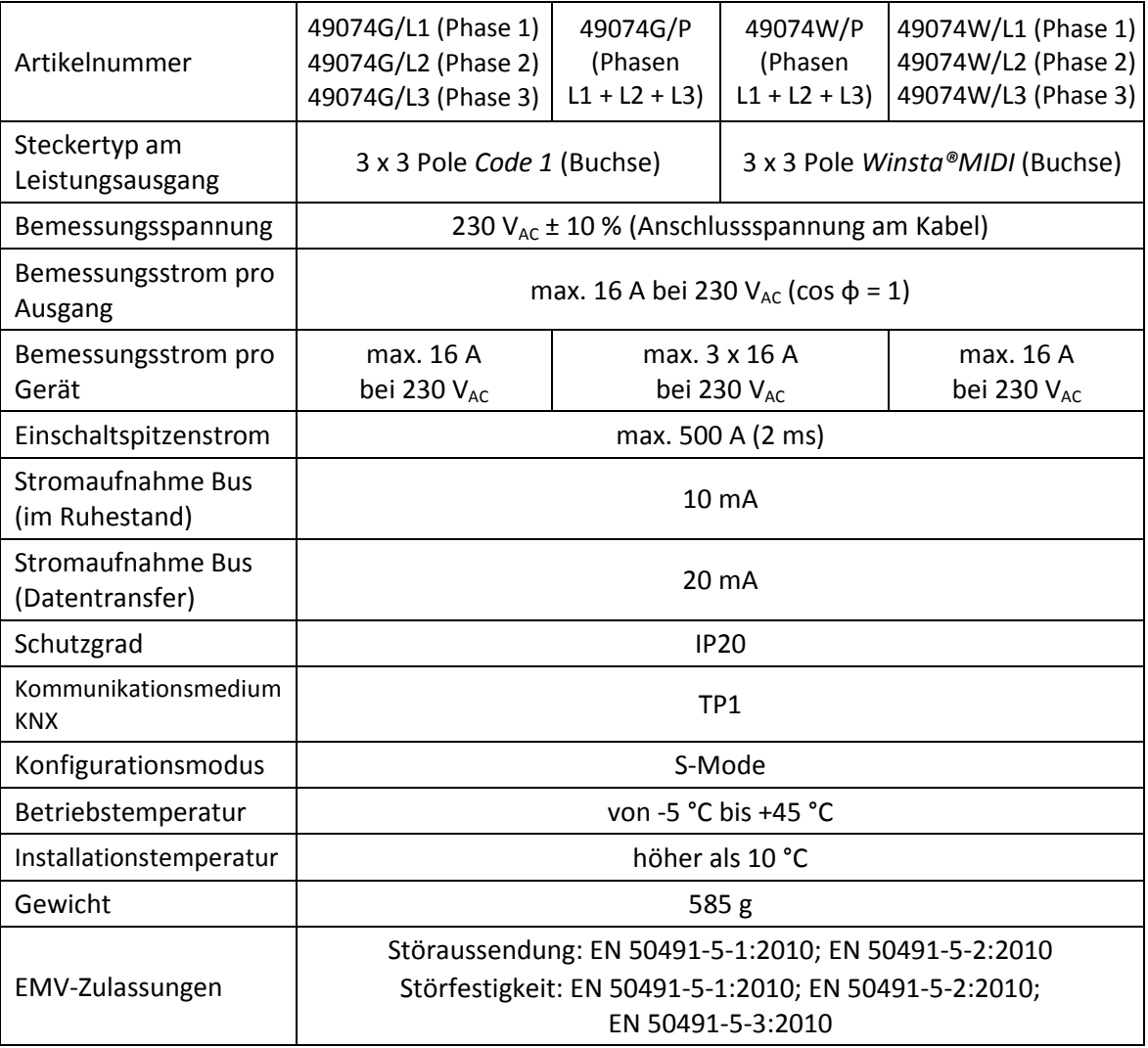

### **6. Produktdatenbank**

Zur Projektierung bzw. Inbetriebnahme des Gerätes ist die ETS 3.0 ab Version "f" oder höher erforderlich. Die letzte freigegebene Version der Produktdatenbank (Dateiformat .vd5) finden Sie auf unserer Webseite:

https://www.woertz.ch/unternehmen/downloads/

### **Applikationsbezeichnung**

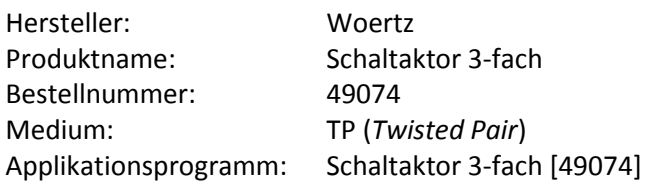

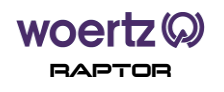

# **7. Manuelle Bedienung am Gerät**

Jeder einzelne Ausgang kann durch die Bedientaste am Gerät übersteuert werden (wenn Prüftaster freigegeben sind, siehe Kapitel 9.1). Die drei oberen nebenstehenden LEDs zeigen in grün welcher Kanal bzw. welches Relais zurzeit gesetzt ist.

Die Steuertasten *ON/OFF ①, ON/OFF ②* und *ON/OFF ③* wirken jeweils auf die Ausgänge *①, ②* und *③*.

Die untenstehende KNX Programmiertaste "*Prog.*" wird benutzt, um die physikalische Adressierung durchzuführen oder zu prüfen. Beim Drücken dieser Taste muss das nebenstehende Anzeigeelement rot leuchten. Durch erneutes Betätigen des Tasters wird der Programmiermodus verlassen.

- **i**) Für die Funktion der Bedientasten und der LEDs ist eine Busspannung notwendig.
- Die Betätigung der vorhandenen Steuertaster erzeugt keinen Busnetzverkehr. **i**
- Im Handbetrieb bleibt die Ansteuerung der Ausgänge über den KNX-Bus immer noch **i** möglich.
- Ohne geladenes Applikationsprogramm blinkt die obere LED regelmäßig grün. **i**

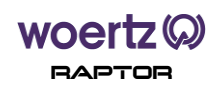

# **8. Kommunikationsobjekte**

### **8.1. Grundbefehle/Statusrückmeldungen**

Die untenstehenden Schaltbefehle wirken auf die an den Kanälen angeschlossenen Lasten und sind für Bedienungen im Raum (lokale Bedienung, Raumtaster, etc.) verantwortlich. Dazu kann der Zustand jedes einzelnen Ausgangs abgefragt werden.

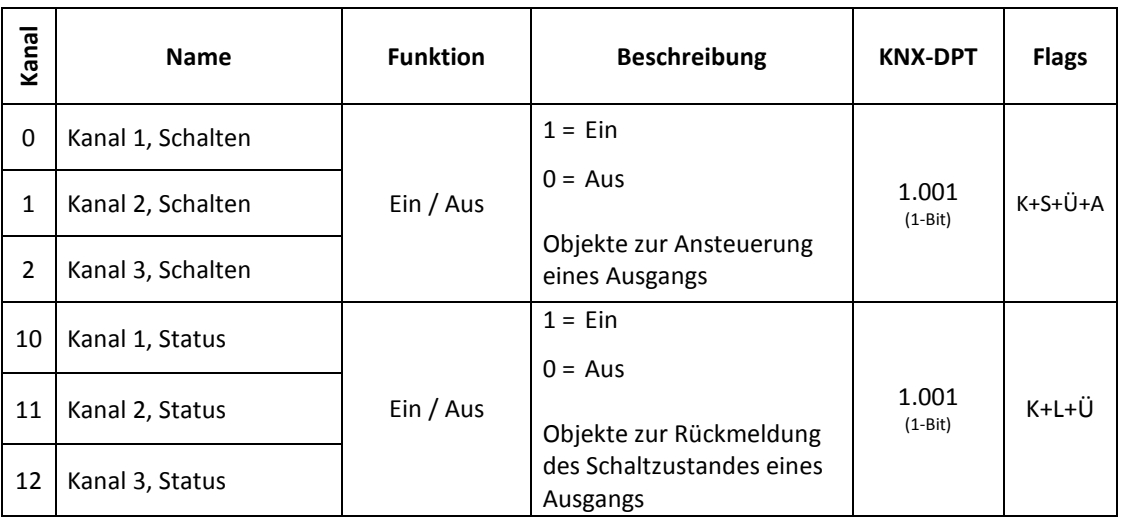

### **8.2. Logische Verknüpfungen**

In der nachstehenden Tabelle werden die Kommunikationsobjekte für die vorhandenen Logikfunktionen (d.h. UND, ODER, XOR) beschrieben. Diese Kommunikationsobjekte werden durch den Parameter *Logische Verknüpfungen* unter Register *Kanal 1-3* ein-/ausgeblendet.

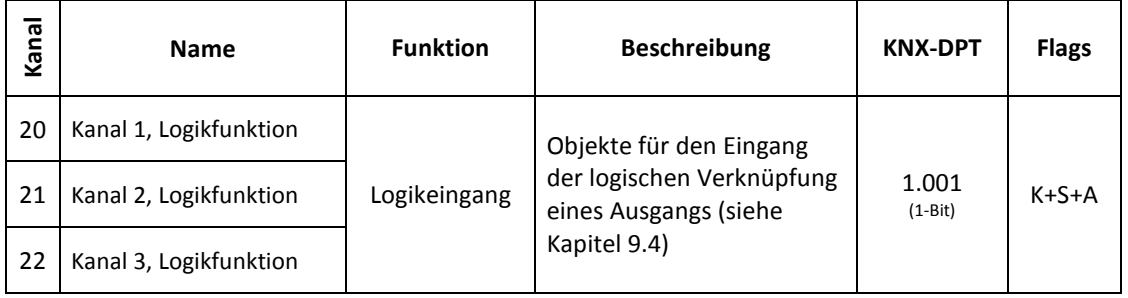

### **8.3. Sicherheitsfunktion**

Die Kommunikationsobjekte für die Sicherheit werden in der untenstehenden Tabelle beschrieben. Diese Kommunikationsobjekte werden durch den Parameter S*icherheitsfunktion* unter Register *Kanal 1-3* ein-/ausgeblendet.

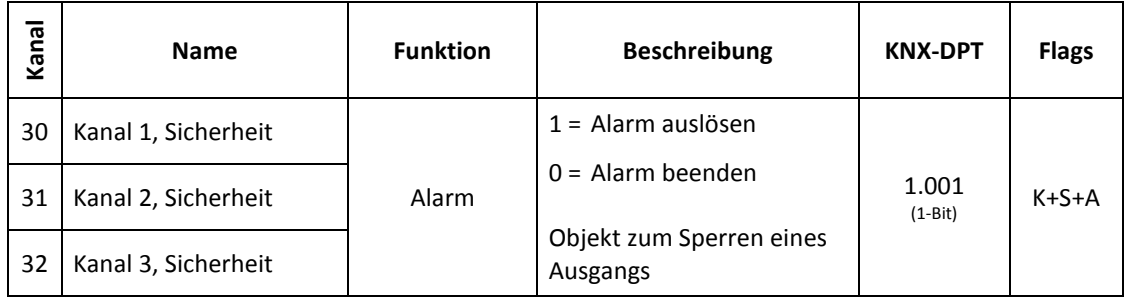

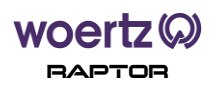

#### **8.4. Strommessung**

In der nachstehenden Tabelle werden die Kommunikationsobjekte für Strommessungen beschrieben. Diese Kommunikationsobjekte werden durch den Parameter *Strommessung* unter Register *Kanal 1-3* ein-/ausgeblendet.

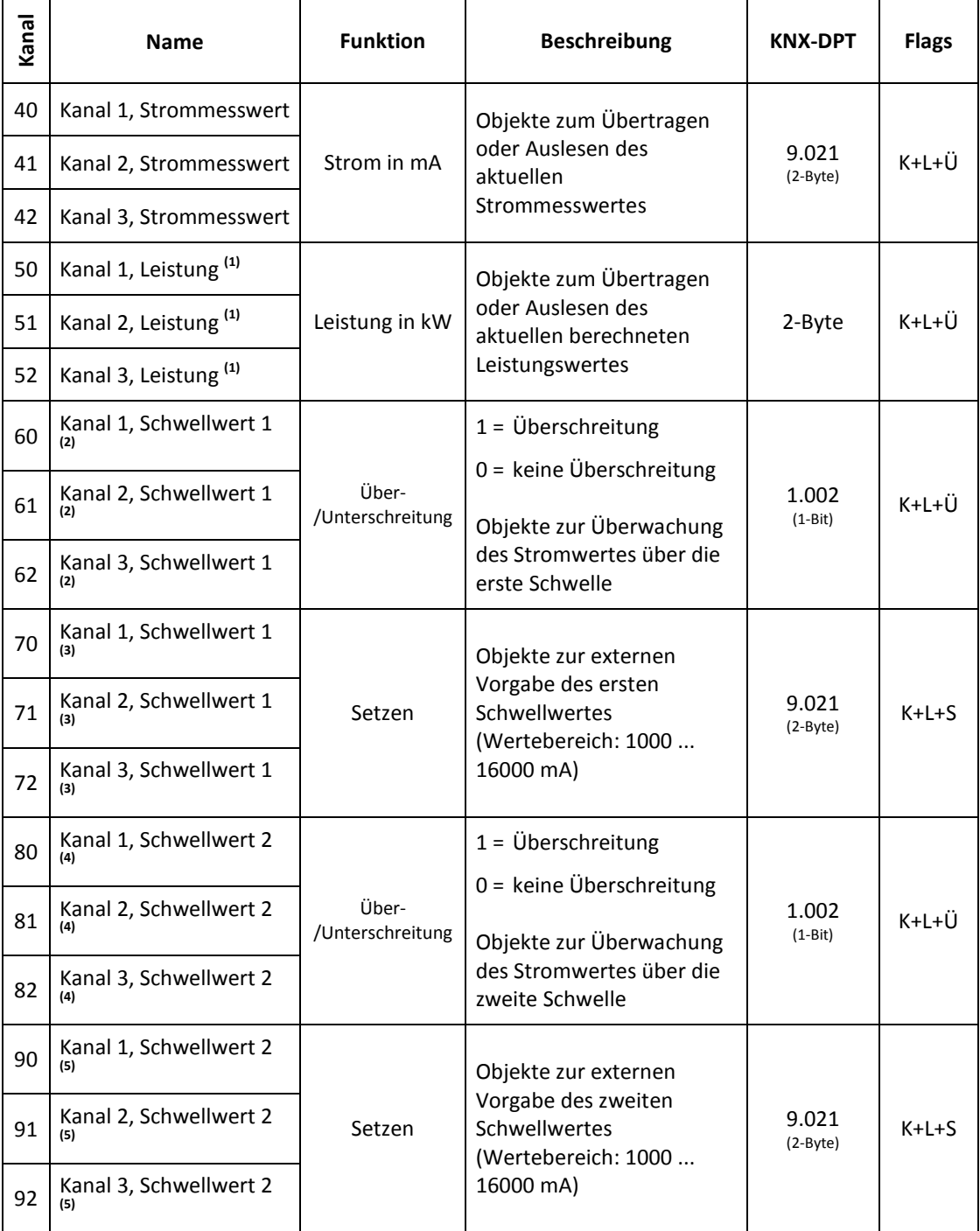

Die oben markierten Kommunikationsobjekte werden durch den Parameter:<br>(1) Desechnung der Leittung

- **(1)** *Berechnung der Leistung*
- **(2)** *Schwellwert 1 verwenden*
- **(3)** *Schwellwert 1 über Bus änderbar*
- **(4)** *Schwellwert 2 verwenden*
- **(5)** *Schwellwert 2 über Bus änderbar*

unter Register *Strommessung* ein-/ausgeblendet.

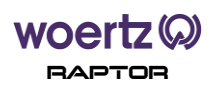

### **8.5. Betriebsstundenerfassung**

Die Kommunikationsobjekte für die Betriebsstundenerfassung werden in der untenstehenden Tabelle beschrieben. Diese Kommunikationsobjekte werden durch den Parameter *Betriebsstundenerfassung* unter Register *Kanal 1-3* ein-/ausgeblendet.

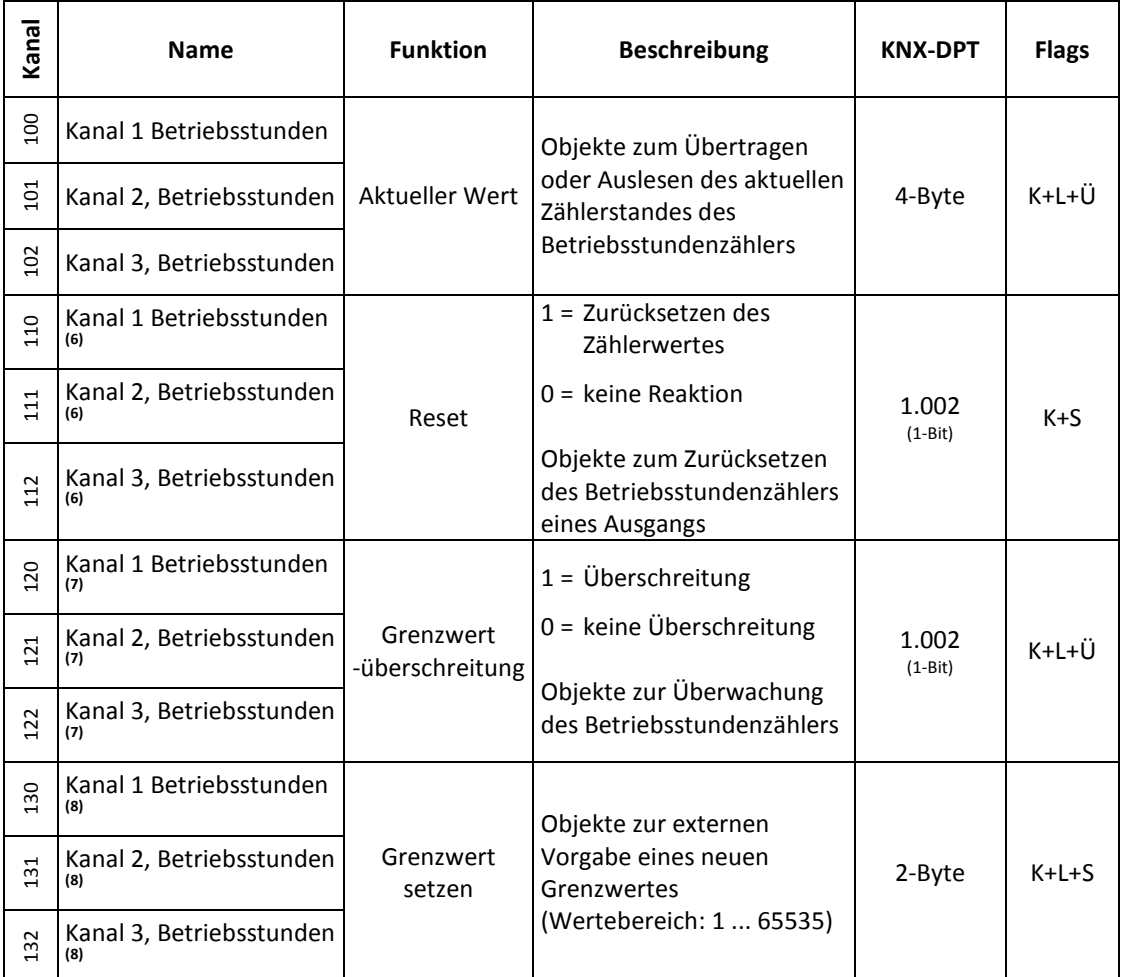

Die oben markierten Kommunikationsobjekte werden durch den Parameter:

- **(6)** *Reset Objekt für Betriebsstundenerfassung*
- **(7)** *Betriebsstunden Grenzwertüberwachung*
	- **(8)** *Grenzwert über Bus änderbar*

unter Register *Betriebsstundenerfassung* ein-/ausgeblendet.

#### **8.6. Szenensteuerung**

In der nachstehenden Tabelle werden die Kommunikationsobjekte für Szenen beschrieben. Diese Kommunikationsobjekte werden durch den Parameter *8-Bit Szenensteuerung* unter Register *Kanal 1-3* ein-/ausgeblendet.

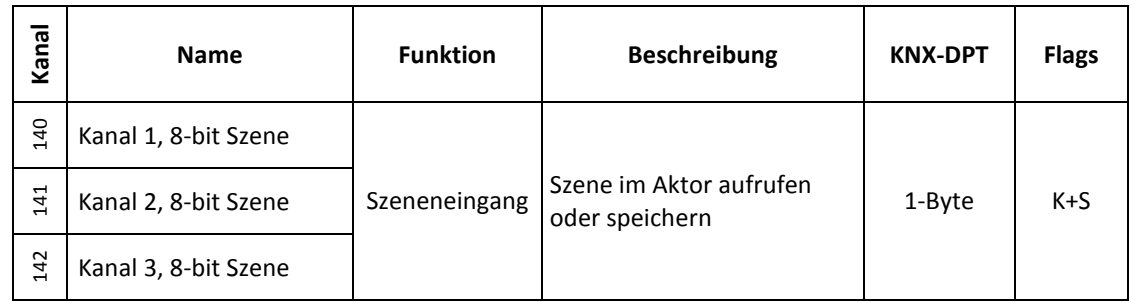

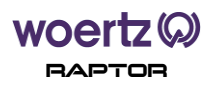

# **9. Register**

# **9.1. Allgemein**

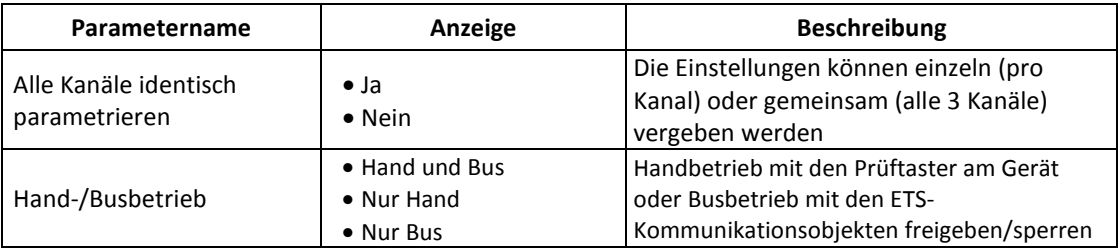

### **9.2. Kanal, Allgemein**

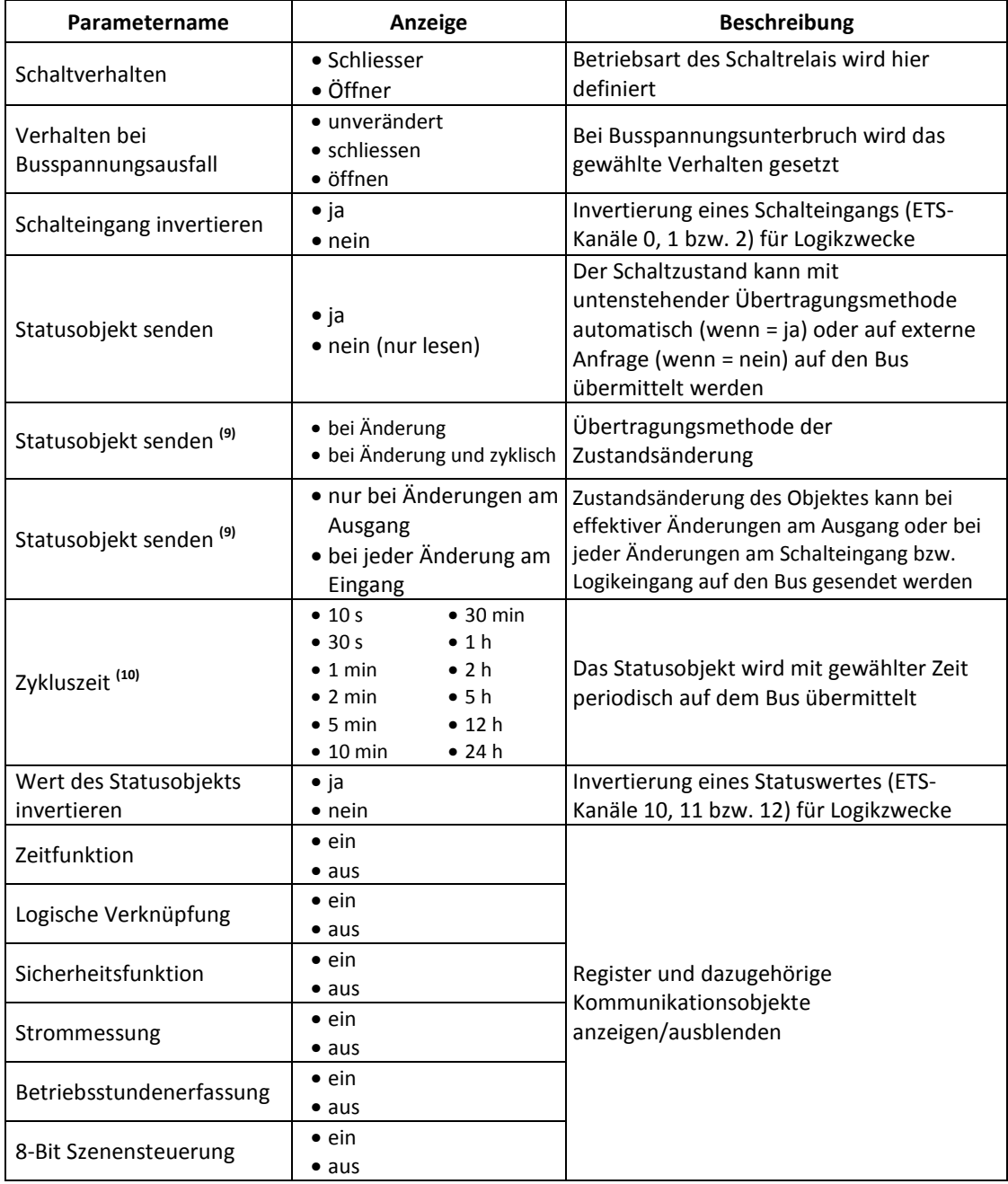

 **(9)** : Die Parameter werden durch den Parameter *Statusobjekt senden* (wenn = ja) eingeblendet.

**(10)** : Dieser Parameter wird durch den Parameter *Statusobjekt senden* (wenn = bei Änderung und zyklisch) eingeblendet.

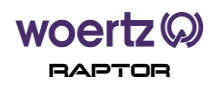

### **9.3. Kanal, Zeitfunktion**

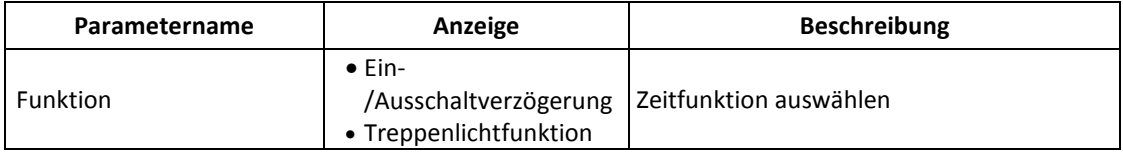

### **9.3.1. Ein-/Ausschaltverzögerung**

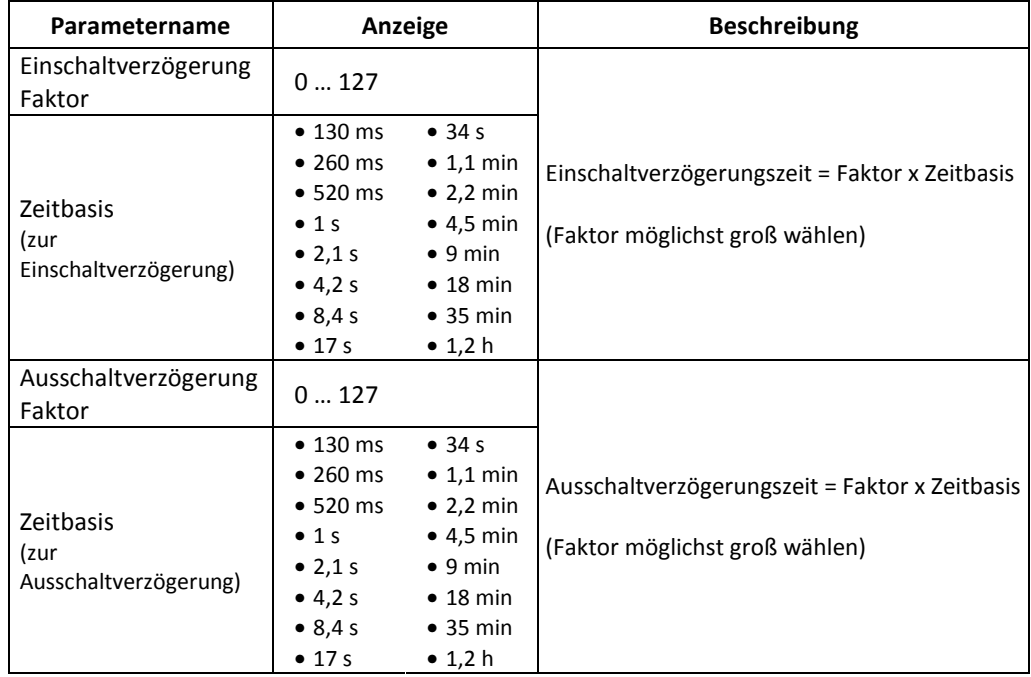

#### **Verhalten der Ein-/Ausschaltverzögerung**

Ohne definierte logische Verknüpfung (ODER, UND, XOR) und Signalinvertierung am Eingang/Ausgang.

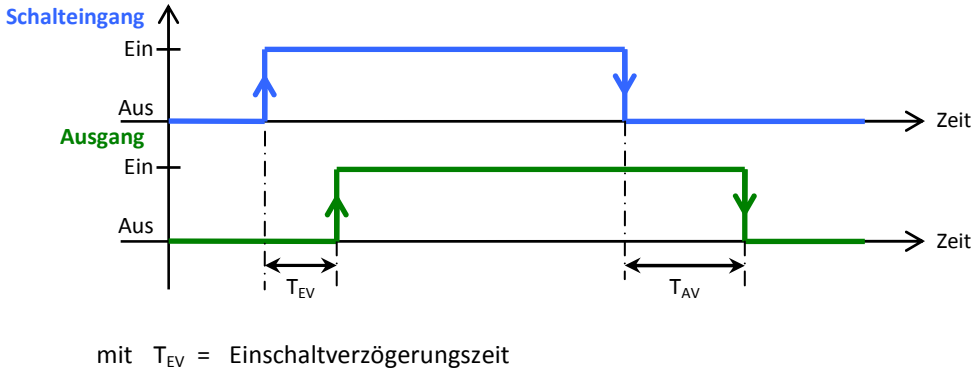

 $T_{AV}$  = Ausschaltverzögerungszeit

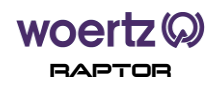

### **9.3.2. Treppenlichtfunktion**

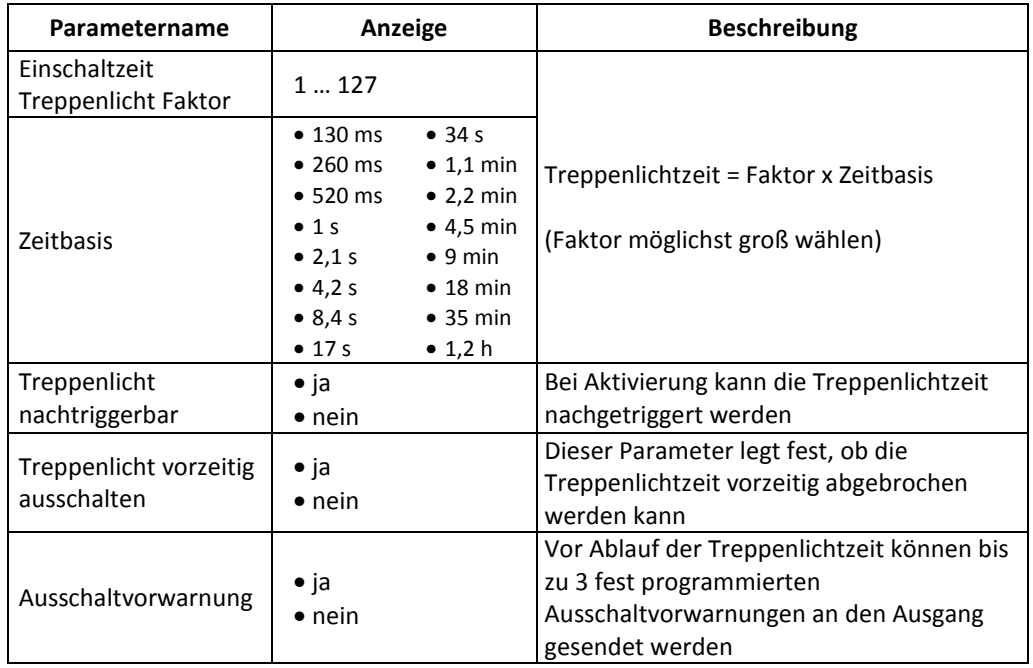

#### **Verhalten der Treppenlichtfunktion**

Ohne definierte logische Verknüpfung (ODER, UND, XOR) und Signalinvertierung am Eingang/Ausgang.

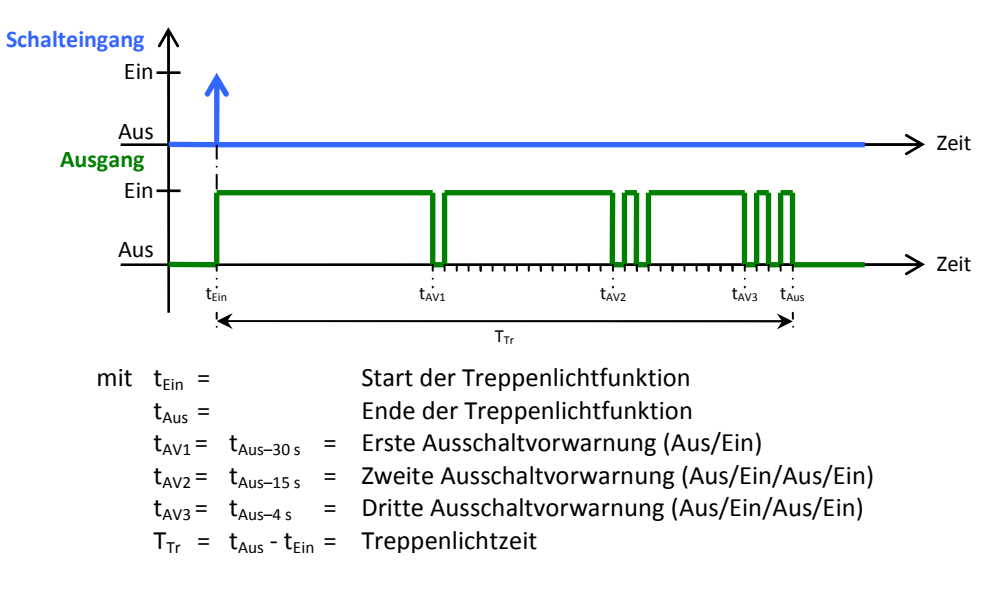

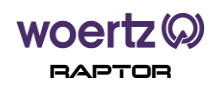

# **9.4. Kanal, logische Verknüpfungen**

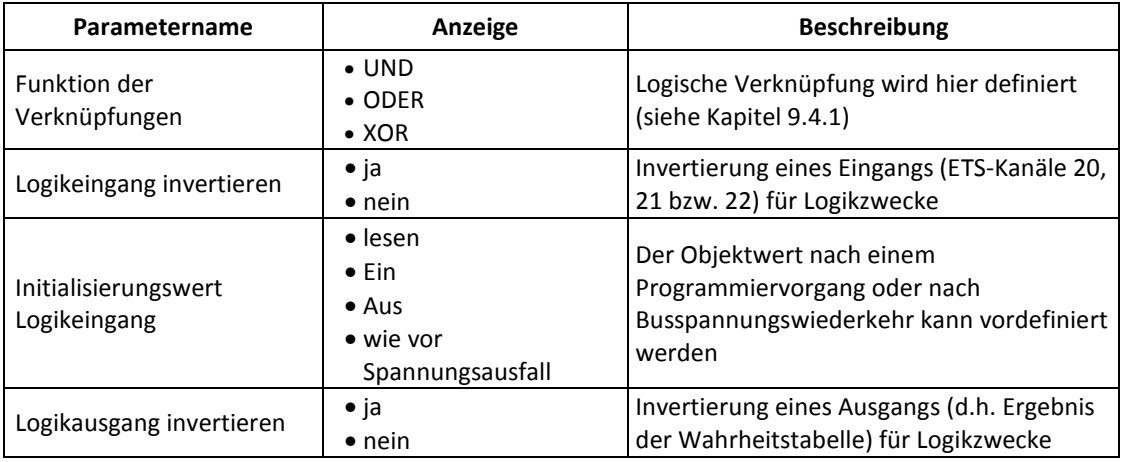

### **9.4.1. Wahrheitstabellen**

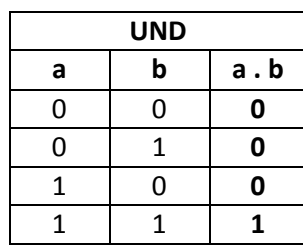

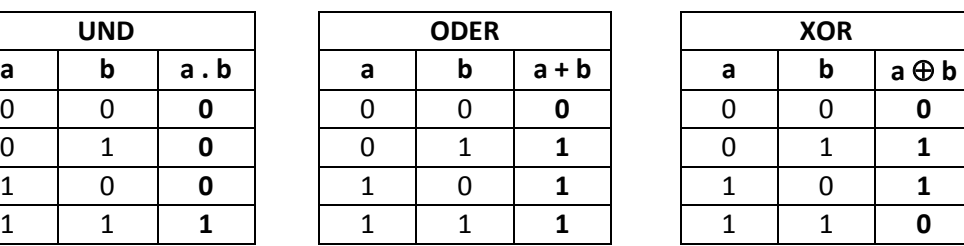

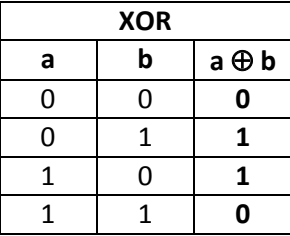

mit a = Schalteingang (siehe jeweils ETS-Kanäle 0, 1 bzw. 2)

b = Logikeingang (siehe jeweils ETS-Kanäle 20, 21 bzw. 22)

 Solange mindestens einer der verwendeten Eingänge noch keinen Wert seit dem Aufstarten empfangen hat, bleibt der Ausgang immer 0. **i**

# **9.5. Kanal, Sicherheitsfunktion**

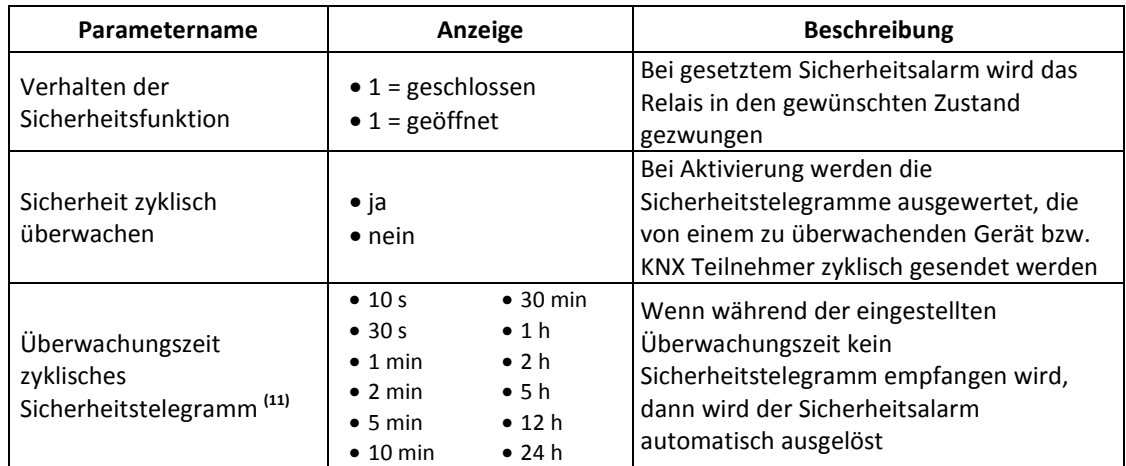

**(11)** : Der Parameter wird durch den Parameter *Sicherheit zyklisch überwachen* (wenn = ja) eingeblendet.

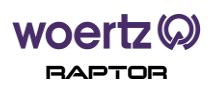

#### **9.6. Kanal, Strommessung**

### **9.6.1. Strom**

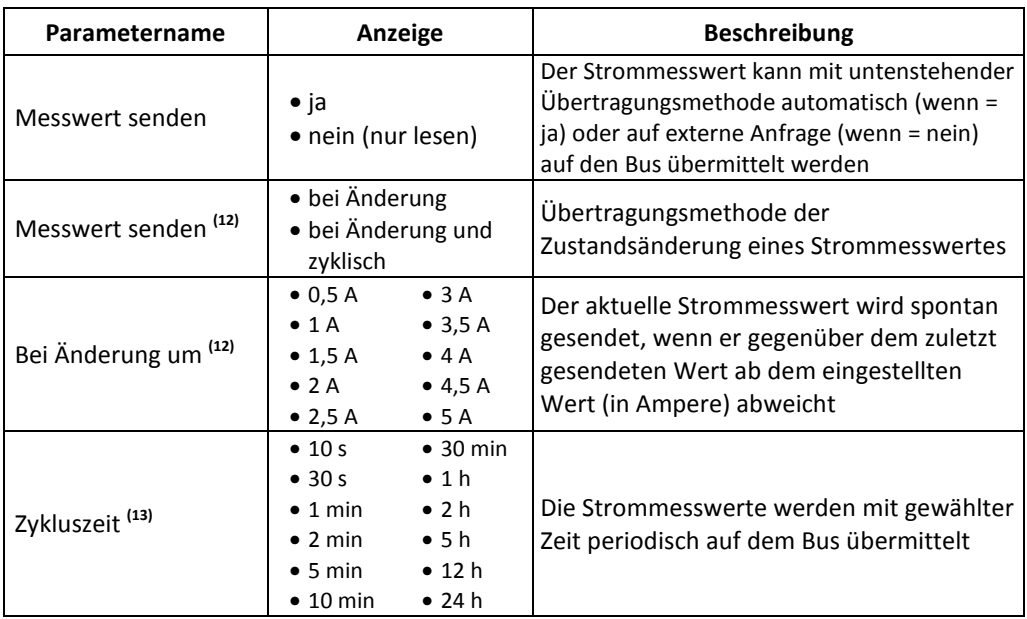

**(12)** : Die Parameter werden durch den Parameter *Messwert senden* (wenn = ja) eingeblendet.

**(13)** : Dieser Parameter wird durch den Parameter *Messwert senden* (wenn = bei Änderung und zyklisch) eingeblendet.

#### **9.6.2. Leistung**

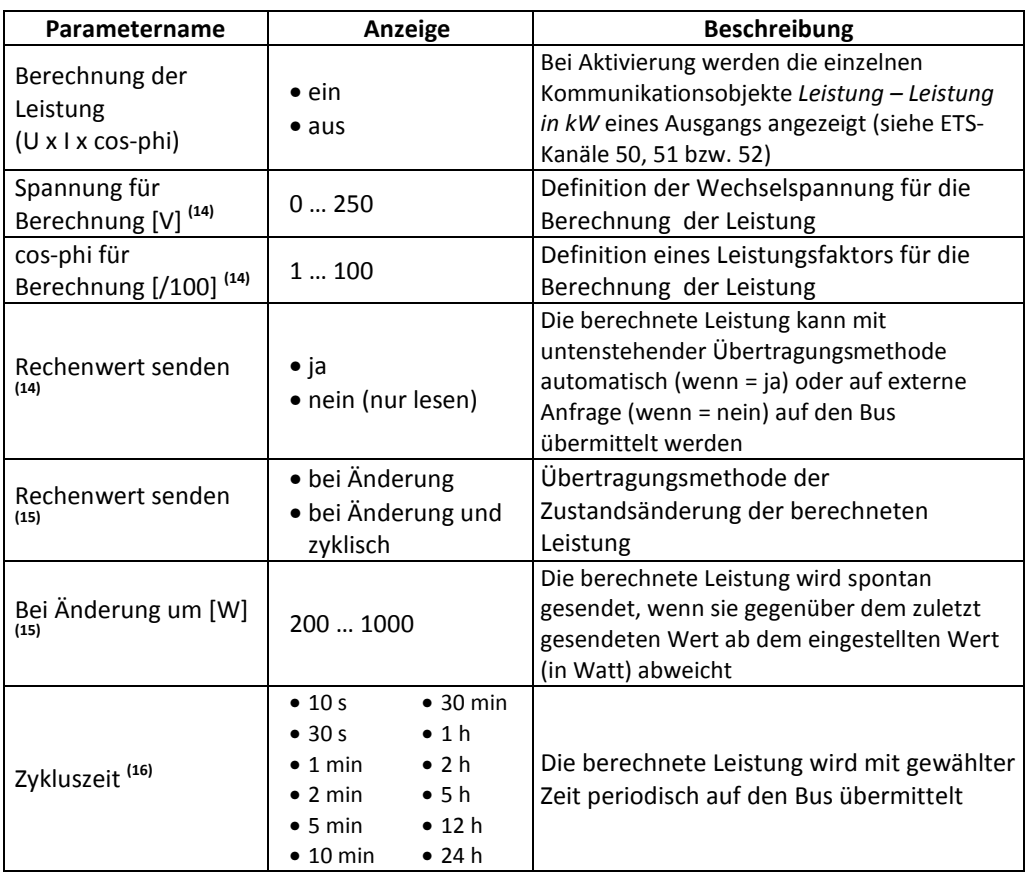

**(14)** : Die Parameter werden durch den Parameter *Berechnung der Leistung* ein-/ausgeblendet.

**(15)** : Die Parameter werden durch den Parameter *Rechenwert senden* ein-/ausgeblendet.

**(16)** : Dieser Parameter wird durch den Parameter *Rechenwert senden* (wenn = bei Änderung und zyklisch) eingeblendet.

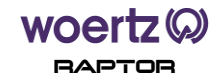

## **9.6.3. Schwellwerte**

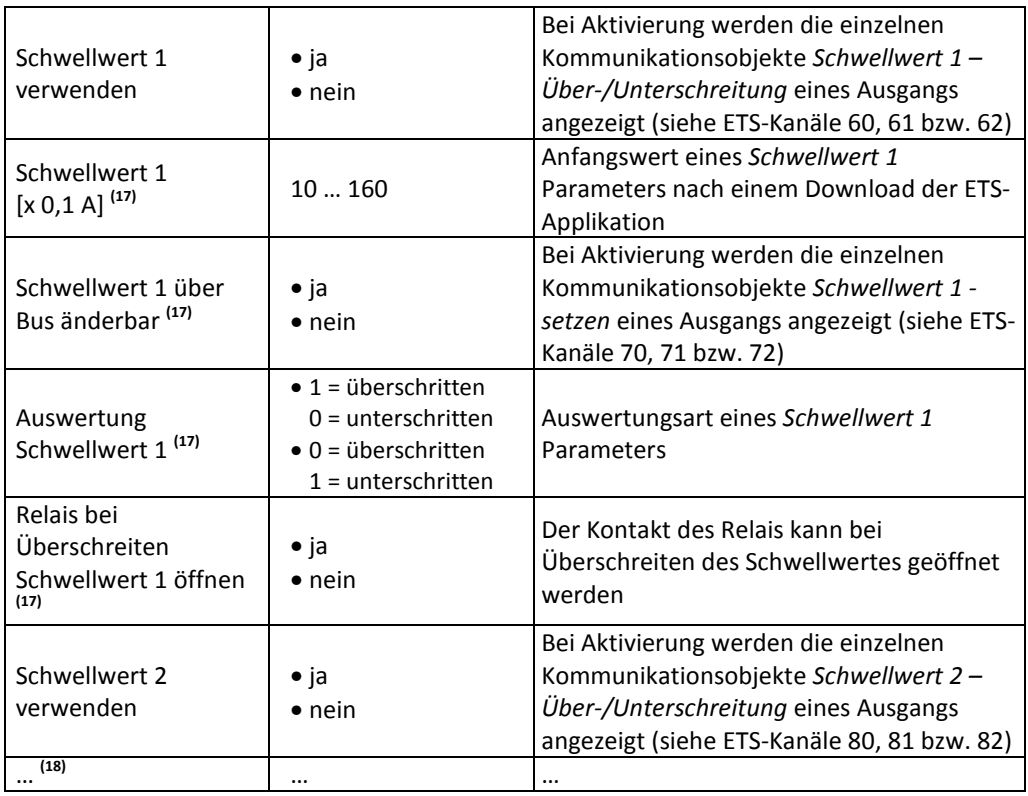

**(17)** : Die Parameter werden durch den Parameter *Schwellwert 1 verwenden* ein-/ausgeblendet.

**(18)** : Die weiteren Einstellungen zu Schwellwert 2 werden hier nicht detailliert, da die Parametrierung identisch wie bei Schwellwert 1 ist.

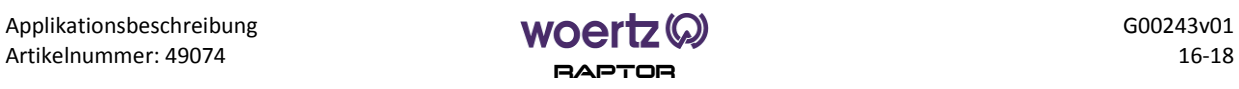

# **9.7. Kanal, Betriebsstundenerfassung**

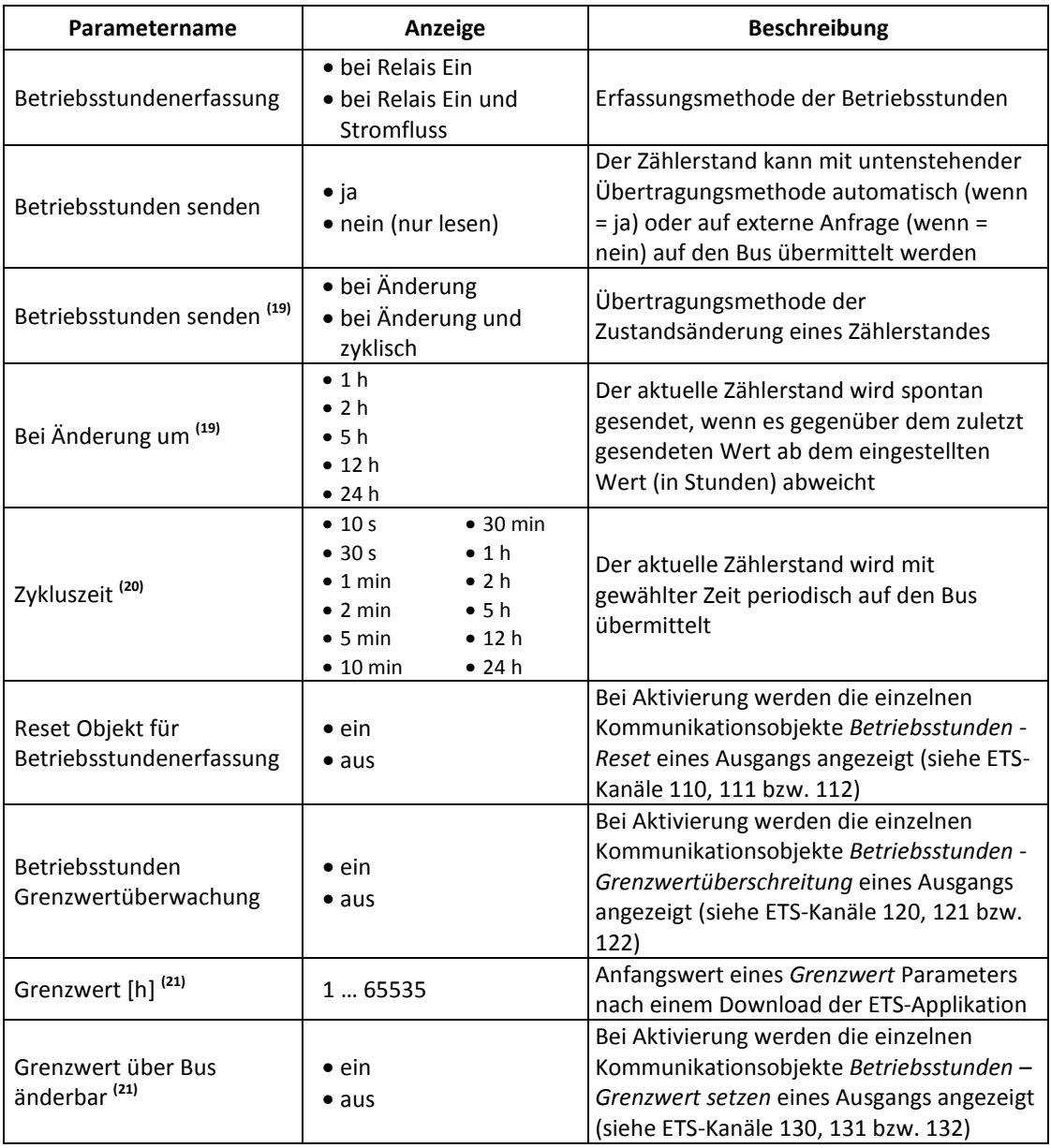

**(19)** : Die Parameter werden durch den Parameter *Betriebsstunden senden* (wenn = ja) eingeblendet.

**(20)** : Dieser Parameter wird durch den Parameter *Betriebsstunden senden* (wenn = bei Änderung und zyklisch) eingeblendet.

**(21)** : Die Parameter werden durch den Parameter *Betriebsstunden Grenzwertüberwachung* ein-/ausgeblendet.

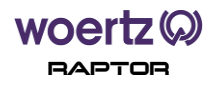

#### **9.8. Kanal, Szenensteuerung**

Im Register *Szenensteuerung* können Sie bis zu 8 Szenen pro Kanal definieren. Die weiteren Szenenzuordnungen (2 bis 8) werden hier nicht detailliert, da die Parametrierung identisch wie bei Szenenzuordnung 1 ist.

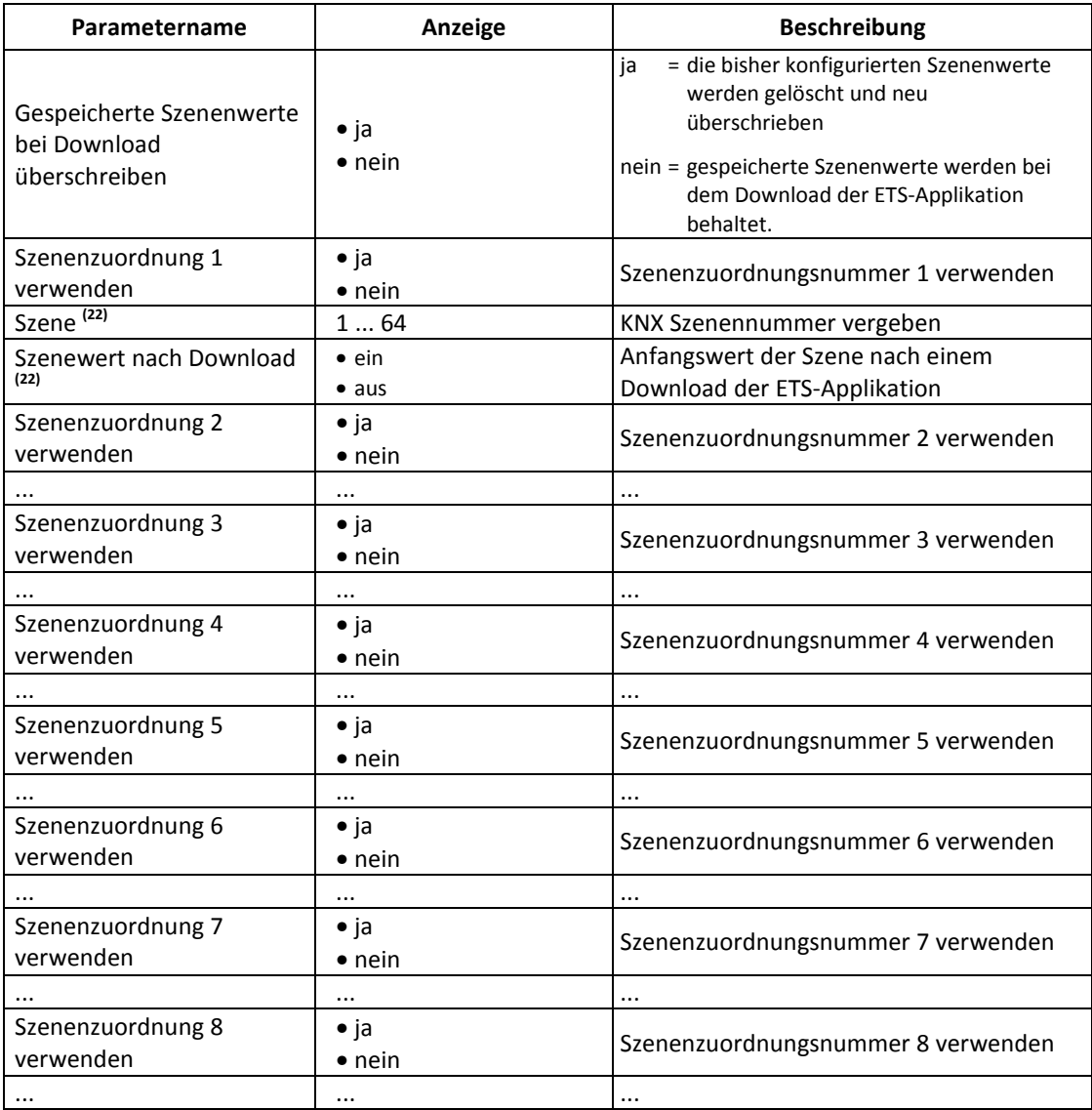

**(22)** : Die Parameter werden durch den Parameter *Szenenzuordnung 1 verwenden* (wenn = ja) eingeblendet.

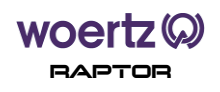